**A: 1** OK **Musze to powtórzyć...** Potrzebuje pomocy

**ITforUS, Information Technology for Understanding Science**

### **Dokąd on zmierza? Przemieszczenie i prędkość jako wektory**

- 1. Łódź żegluje po morzu...
- Płynie z **szybkością** 10 węzłów **2.** (węzeł to 1 mila morska na godzinę czyli 1,852 km/h) w kierunku 045 stopni (czyli na północny wschód).
- Gdzie znajdzie się łódź po 10 **3.** godzinach żeglugi, jeżeli nic się nie zmieni?
- Gdyby łódź płynęła w innym **4.** kierunku, to wartość przemieszczenia byłaby taka sama (100 mil) ale położenie końcowe byłoby gdzieś na okręgu, którego środek jest w punkcie początkowym…
- **5.** Nie można uważać, że prędkość ma tylko **wartość** (liczbową...). Ma ona także **kierunek i zwrot**.

**6.** To samo odnosi się do **przemieszczenia**: ma ono **wartość** (ile mil od punktu startu?) oraz **zwrot** (w którą stronę od punktu startu znajduje się punkt końcowy?).

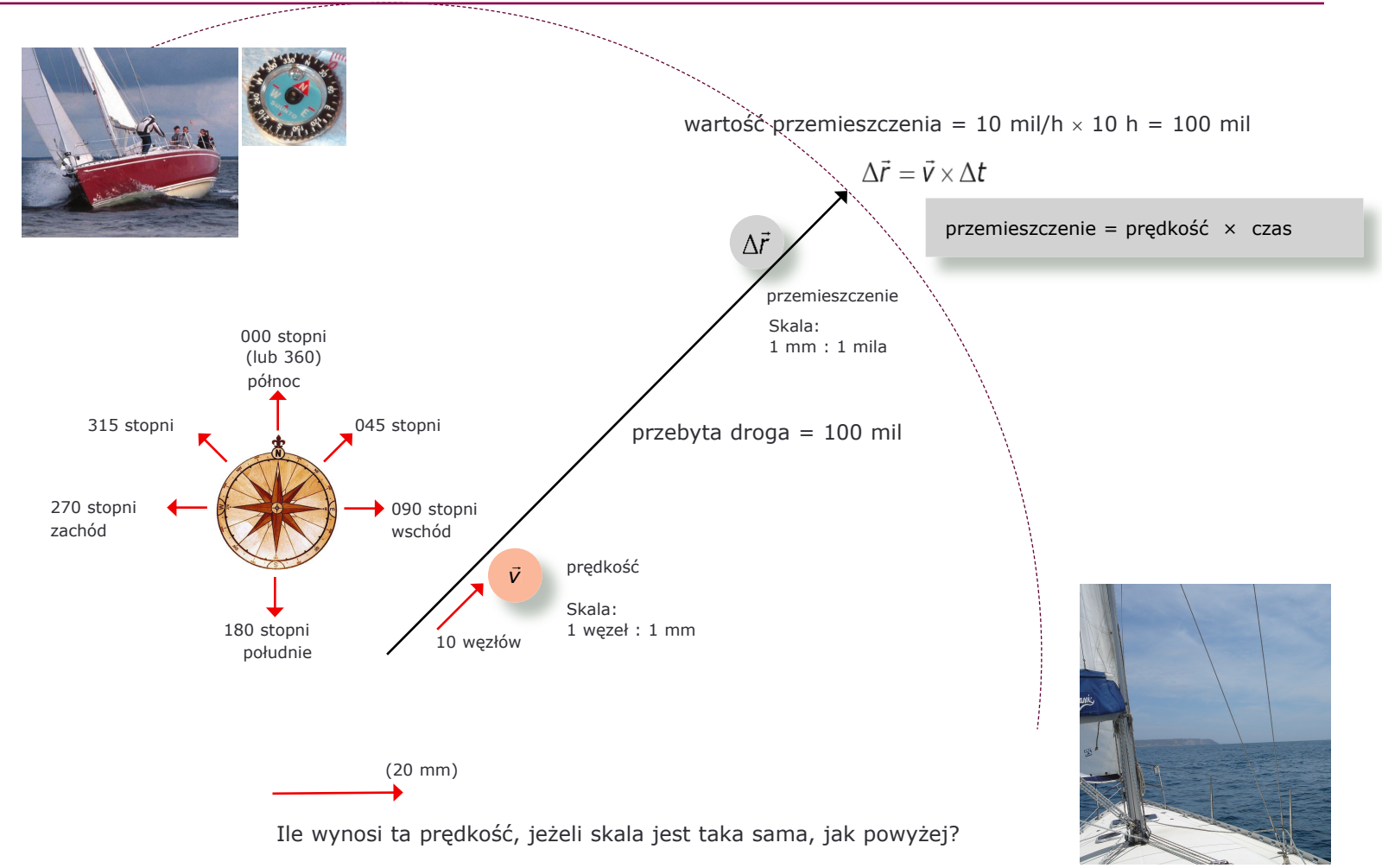

Gdzie znajdowałaby się łódź po 4 godzinach żeglowania w tym kierunku?

**A: 2** ● ● OK ■ Muszę to powtórzyć... ■ Potrzebuję pomocy

**ITforUS, Information Technology for Understanding Science**

## **Dokąd on zmierza? Zmiany prędkości...**

- Oto łódź żeglująca po **1.** morzu...
- 2. Jej prędkość ma kierunek 045 stopni, jej szybkość wynosi 5,0 węzłów. Jeżeli będzie tak płynąć przez godzinę, to...
- 3. ... a teraz ma nową prędkość o kierunku 090 stopni i wartości 5,0 węzłów. Płynie z taką prędkością przez kolejne 2 godziny...
- ... nowa prędkość: kieru-**4.** nek 000 stopni, szybkość 7,0 węzłów. Płynie z taką prędkością przez następne 3 godziny...
- ... nowa prędkość: kieru-**5.** nek 270 stopni, szybkość 10,0 węzłów. Płynie z taką prędkością przez kolejne 5 godzin...
- W jakiej odległości od **6.** miejsca startu znajduje się punkt końcowy? W jakim kierunku? Jaka jest całkowita droga przebyta przez łódź?

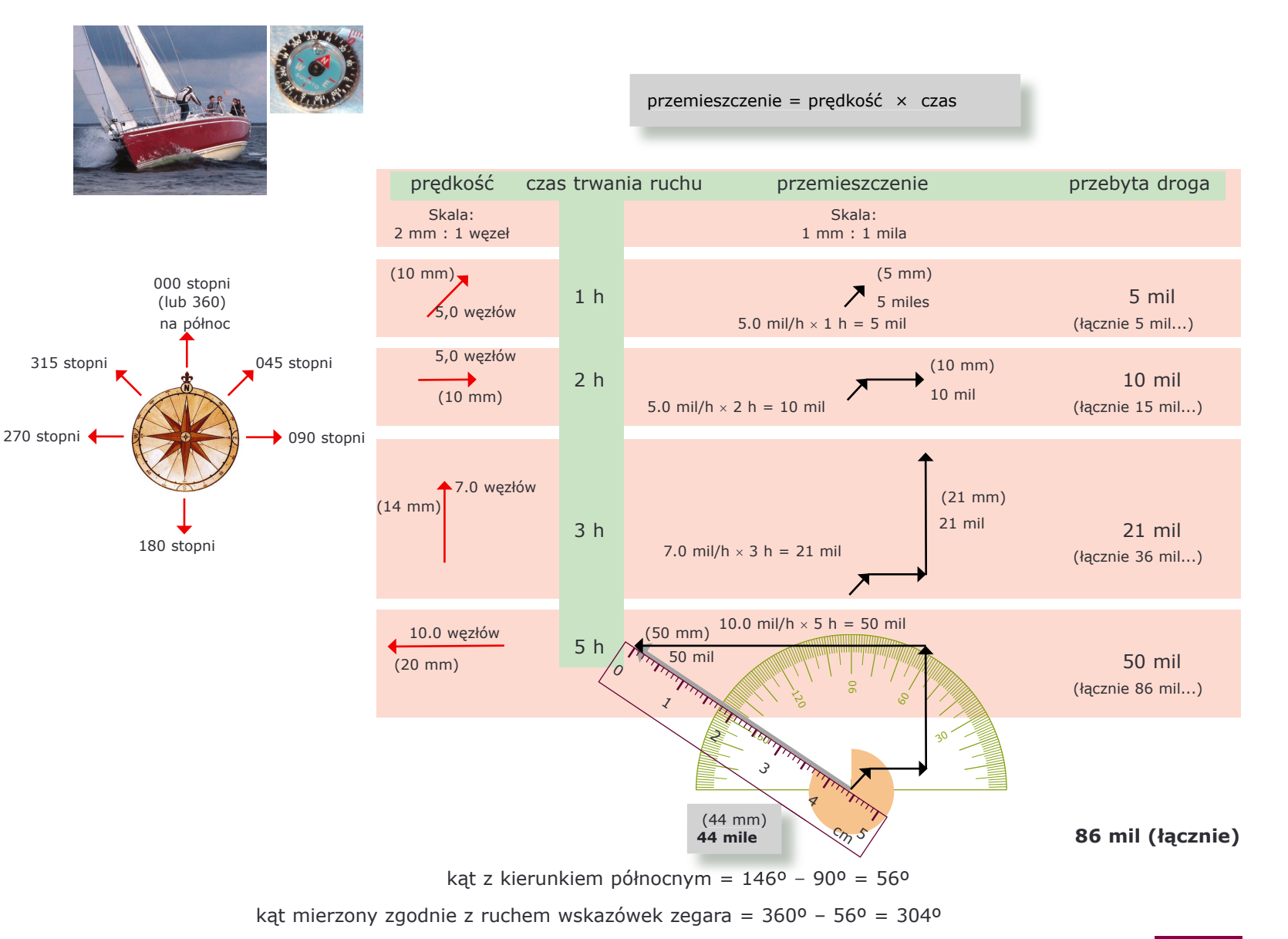

A: 3 **OK Muszę to powtórzyć...** ■ Potrzebuję pomocy

**ITforUS, Information Technology for Understanding Science**

### **Model ruchu łodzi**

- **1.** Utwórz w programie Modellus przedstawiony tu model (wybierz **Model iteracyjny** i **Maksymalną** liczbę kroków = 10 korzystając z przycisku Opcje w oknie sterowania... )
- Utwórz **obiekt** (model **łódki...**) **2.** o współrzędnych *x* oraz *y* (będą to także współrzędne wektora przemieszczenia).
- Uruchom model i sprawdź jego **3.** działanie...
- Utwórz tabelę i przeglądnij **4.** wartości poszczególnych zmiennych
- Jak daleko odpłynęła łódź? Jakie **5.** jest położenie łodzi skoro początek układu współrzędnych był w punkcie startu?

**Commodelling - Hotitler**  $\Box$   $\times$  $\overline{\mathbb{Q}}$  Animation Cases: **E**  $|Z|$   $|Z|$   $|Z|$   $|Z|$   $|Z|$  $\blacksquare$ **B** Les Independent variable:  $\overline{\mathbb{F}}$  $\mathbb{E}\left[\frac{1}{2}\right]\mathbb{E}\left[\frac{1}{2}\right]\mathbb{E}\left[\frac{1}{2}\right]\mathbb{E}\left[\frac{1}{2}\right]\mathbb{E}\left[\frac{1}{2}\right]\mathbb{E}\left[\frac{1}{2}\right]\mathbb{E}\left[\frac{1}{2}\right]\mathbb{E}\left[\frac{1}{2}\right]\mathbb{E}\left[\frac{1}{2}\right]\mathbb{E}\left[\frac{1}{2}\right]\mathbb{E}\left[\frac{1}{2}\right]\mathbb{E}\left[\frac{1}{2}\right]\mathbb{E}\left[\frac{1}{2}\right]\mathbb{E}\left[\frac{1}{2}\right]\mathbb{E}\left[\frac{$  $0.00$ Sten:  $vx = 10 \times \cos(\text{angle})$ **Limite** Min: 0  $Max: 10$ Options.  $y = 70.7$  $vv = 10 \times \sin(\text{angle})$  $v = 70.7$ Angles ∩<br>Badians  $x = \mathbf{1}_{\mathbf{a} \leq t} x + \nu x \times dt$ **C** Degrees  $\boxed{P_0 | P_{13}}$ Output  $v = \text{last } v + vv \times dv$ Decimal places:  $t =$ last  $t + dt$ Exponential threshold:  $\overline{3}$ Model type  $\triangledown$  Iterative Auto-Run on Open...  $0K$ Cancel  $\overline{a}$   $\overline{a}$   $\overline{a}$ Table<sup>1</sup> Cases: **E**  $\boxed{\mathbb{R}[\mathbb{R}_n][\mathbb{Z}]}$ **X<sub>bal</sub>** step  $\begin{array}{c} 0.00 \\ 1.00 \end{array}$  $7.00$  $\frac{1}{1.0}$  $7.07$  $7.07$ **WSKAZÓWKA:** użyj przycisku 7.07<br>7.07<br>7.07<br>7.07<br>7.07 14.14<br>14.14<br>21.21<br>28.28<br>35.36<br>42.43  $2.00$ <br> $3.00$ <br> $4.00$  $14.14$ <br> $21.21$ <br> $28.28$  $2.00$ <br> $3.00$ <br> $4.00$  $7.07$ <br> $7.07$ *starex* w celu uzyskania poprzedniej 7.07 wartości danej zmiennej  $35.36$ <br> $42.43$  $\frac{6.00}{6.00}$ angle 5.00  $\frac{7.07}{7.07}$  $60$ 49.50 7.07 49.50  $80$ 7.07 56.57 56.57 8.00 7.07 7.07 63.64 63.64  $\frac{9.00}{10.00}$  $9.01$  $vx = 10 \times \cos(\text{angle})$  $10.00$  $70.71$ składowa *x* prędkości...  $vv = 10 \times \sin[\text{angle}]$ składowa *y* prędkości...  $x = \text{last } x + yx \times dt$  nowa wartość składowej  $x =$  poprzednia wartość składowej  $x +$  jej przyrost nowa wartość składowej *y* = poprzednia wartość składowej *y* + jej przyrost  $y =$ **last** $y + vy \times dt$  $t =$ last  $t + dt$ nowa wartość czasu = poprzednia wartość *t* + krok czasowy **Qa** Animation 1  $\Box$ Cases: **E Marchan**  $\Box$   $\Box$   $\Box$   $\Box$   $\Box$ Po wprowadzeniu powyższego modelu dodaj nową iterację:  $\frac{1}{\| \mathbf{r} \|_2}$  of  $\frac{1}{\| \mathbf{r} \|_2}$ distance\_travelled = last distance\_travelled +  $\sqrt{(\Delta x^2 + \Delta y^2)}$  $distance$  travelled =  $100.00$ Sprawdź wartości w tabeli lub umieść miernik w oknie animacji w celu obserwacji zmian (symbole pierwiastka  $y = 70.71$  $y = 70.71$ **WSKAZÓWKA:**  $\overline{\overline{x-?}}$ kwadratowego i delty można uzyskać klikając na przy*umieść miernik* 

> *w oknie animacji w celu obserwacji*

Zmienna *distance\_travelled* (= przebyta droga) "akumuluje" wartości zmian położenia (wartości przemieszczenia) w każdej iteracji. *zmian wartości*

ciski  $\sqrt{x}$  oraz  $\alpha$  w oknie modelu).

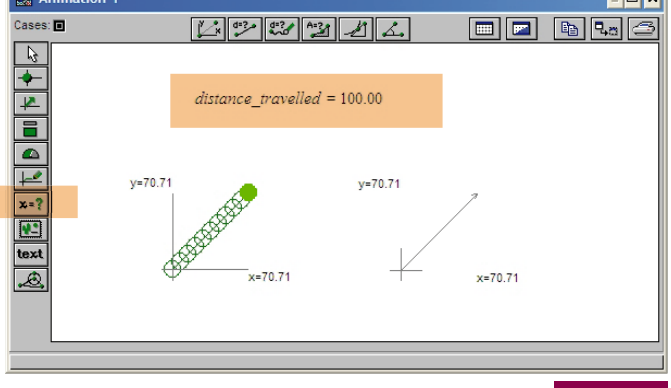

# **Ruch łodzi ze stałą szybkością ale różnymi prędkościami...**

- 1. Stworzymy teraz model wykorzystujący suwak, przy pomocy którego<br>będzie można zmieniać kierunek<br>przez powierunek będzie można zmieniać kierunek wektora prędkości...
- Edytuj poprzedni model lub utwórz nowy w programie Modellus (nie zapomnij wybrać **Model iteracyjny**  i **Maksymalną** liczbę kroków =500 po naciśnięciu przycisku Opcje w oknie sterowania... ) **2.**
- **3.** Po umieszczeniu obiektu (modelu łódki...) o współrzędnych *x* oraz *y,*  umieść w oknie animacji element "wskaźnik wartości"/"suwak poziomy". Nadaj odpowiednie własności umieszczonym obiektom.
- Uruchom model i zmieniaj wartość **4.** kąta.
- Możesz również umieścić mierniki **5.** wskazujące drogę przebytą przez łódkę i upływający czas.

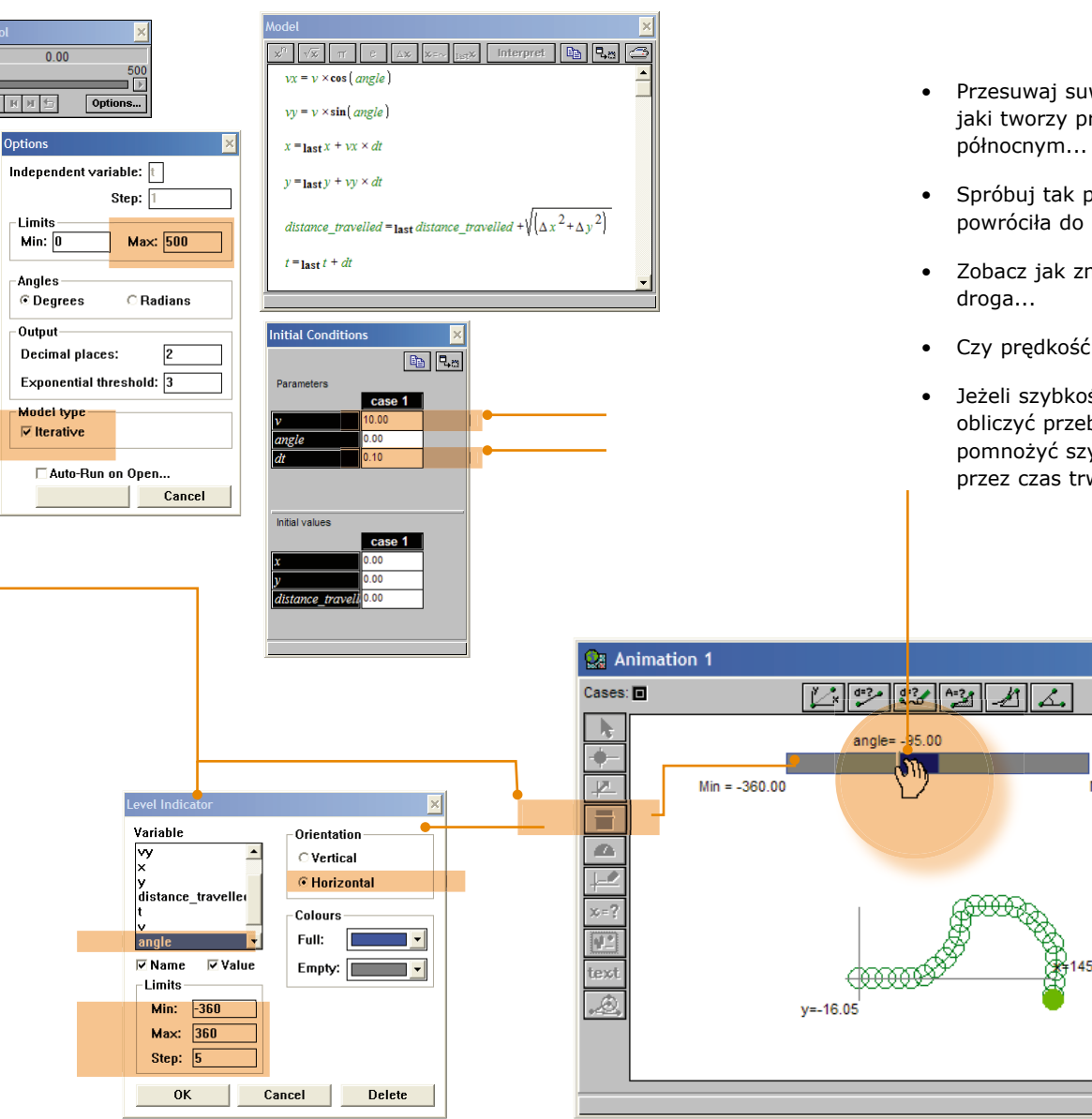

- Przesuwaj suwakiem i zmieniaj kąt, jaki tworzy prędkość z kierunkiem
- Spróbuj tak poruszać suwakiem, aby łódź powróciła do punktu początkowego...
- Zobacz jak zmienia się przebywana
- Czy prędkość zmienia się? Dlaczego?
- Jeżeli szybkość jest stała, to łatwo można obliczyć przebytą drogę: wystarczy pomnożyć szybkość (wartość prędkości) przez czas trwania ruchu. Sprawdź to...

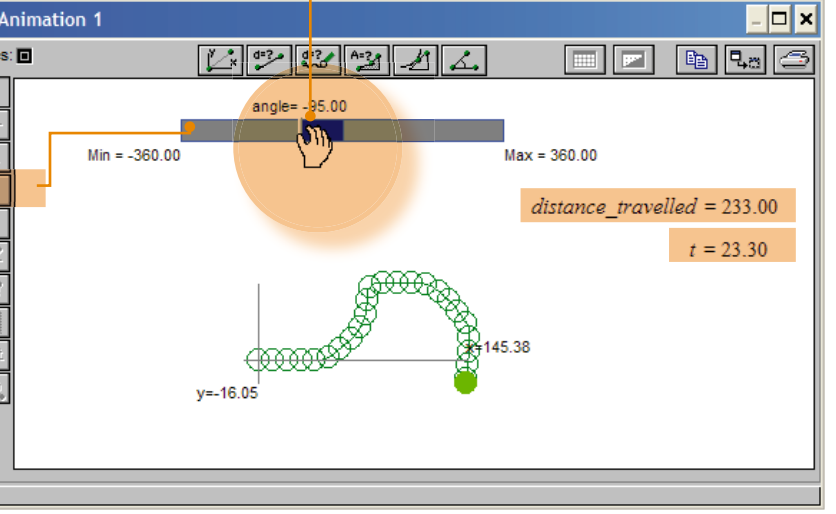

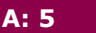

**A: 5** OK **Musze to powtórzyć...** Potrzebuje pomocy

**ITforUS, Information Technology for Understanding Science**

### **Iteracyjne rozwiązanie równań ruchu**

1. Jeżeli ciało porusza się ze stałą **prędkością**, to po czasie ∆*t* jego **przemieszczenie** będzie wynosić  $\vec{v} \times \Delta t$  ...

$$
\Delta \vec{r}_1 = \vec{v}_1 \times \Delta t_1
$$

 $\Delta \vec{r}_2 = \vec{v}_2 \times \Delta t_2$ przemieszczenie = poprzednie przemieszczenie + przyrost

- 2. Całkowite przemieszczenie można obliczać jako sumę wcześniejszego przemieszczenia i przemieszczenia w bieżącym kroku czasowym...
- **3.** Na tym polega iteracyjne **rozwiązywanie równania ruchu**: *nowy wektor położenia obliczany jest jako suma wcześniejszego wektora położenia i przemieszczenia w bieżącym kroku czasowym.*

 $\sqrt{\Delta \vec{r}_3} = \vec{v}_3 \times \Delta t_3$ przemieszczenie = poprzednie przemieszczenie + przyrost

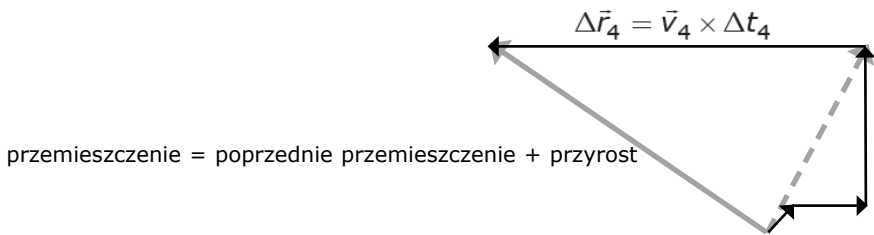

Jeżeli ∆*t* jest cały czas takie samo, to możemy napisać...

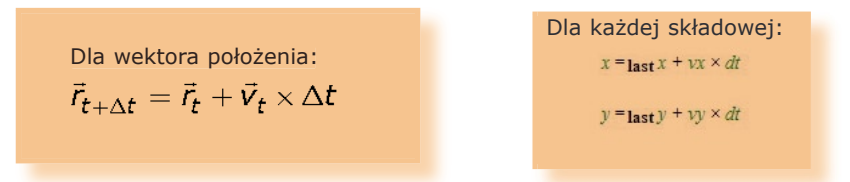

*r* stanowi przemieszczenie względem początku układu O (czyli wektor położenia w układzie O*xy*)

**A: 6 D** OK **D** Muszę to powtórzyć... **D** Potrzebuję pomocy

**ITforUS, Information Technology for Understanding Science**

### **Rozwiązanie numeryczne/iteracyjne równań ruchu w arkuszu kalkulacyjnym**

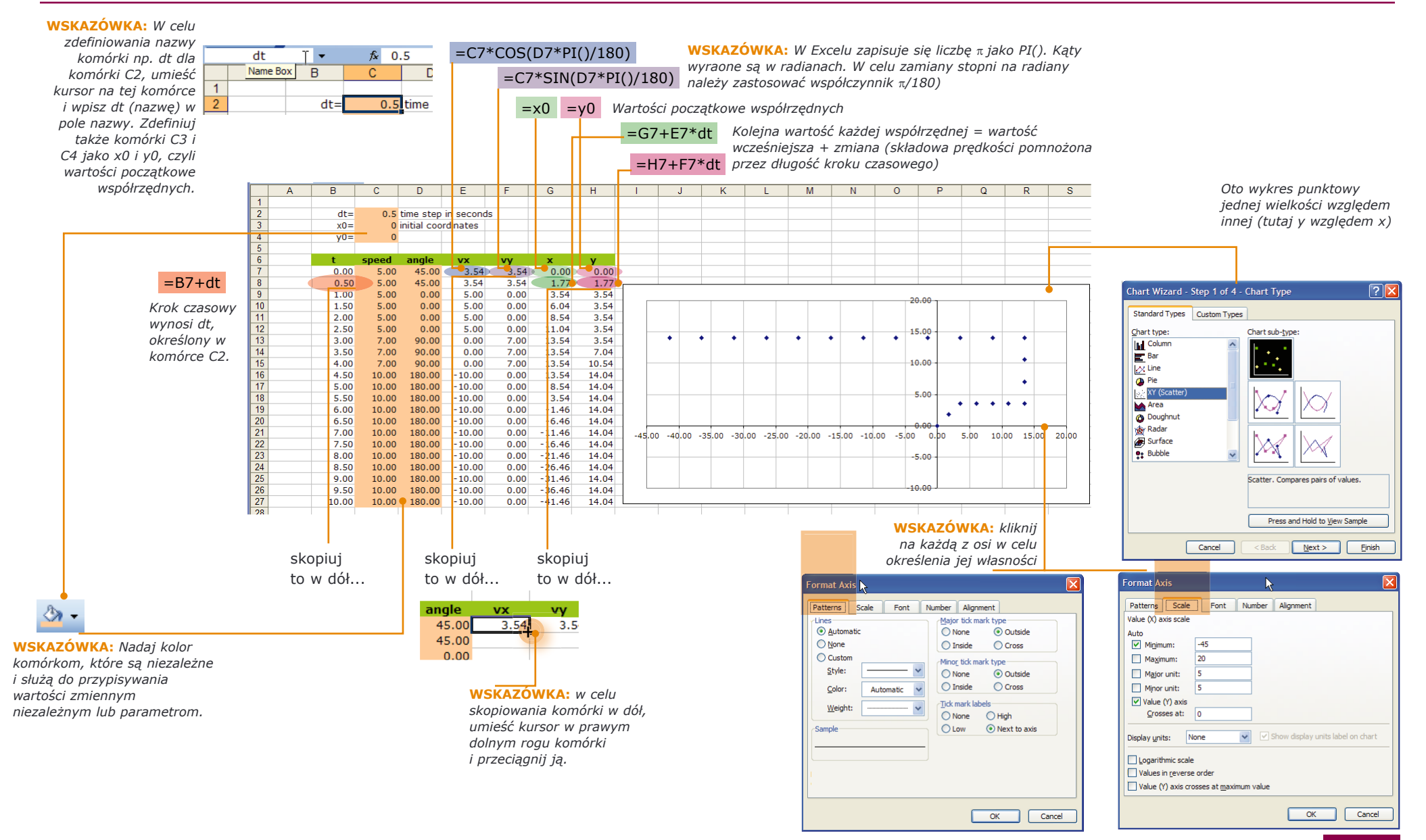

A: 7 **D** OK ■ Muszę to powtórzyć... ■ Potrzebuję pomocy

### **ITforUS, Information Technology for Understanding Science**

### **Rozwiązanie analityczne (wyrażone jawną funkcją) równań ruchu**

- **1.** Tego modelu nie musisz wprowadzać...
- **2.** Rozwiązanie analityczne to jawna funkcja zmiennej niezależnej (w przypadku ruchu łódki - czasu *t*)...
- Dla każdego przedziału czasu **3.** *t* konieczne jest podanie jaką funkcją czasu są współrzędne *x* oraz *y* i podanie parametrów tej funkcji: szybkości i kierunku prędkości w danym przedziale.
- W celu uzyskania poprawnego opisania ruchu, w funkcjach zastosowanych dla każdego z przedziałów czasu *t*  trzeba uwzględniać wartości początkowe współrzędnych *x* oraz *y* dla każdego z tych przedziałów czasu jak również odpowiednie opóźnienie czasu *t*  (wartość początkową *t* w każdym z przedziałów). **4.**
- **5.** Jakiego typu jeszcze inne modele (oprócz analitycznych i iteracyjnych/numerycznych) trzeba według Ciebie stosować w programowaniu gier komputerowych do poruszania obiektami? Przedstaw swoje argumenty.

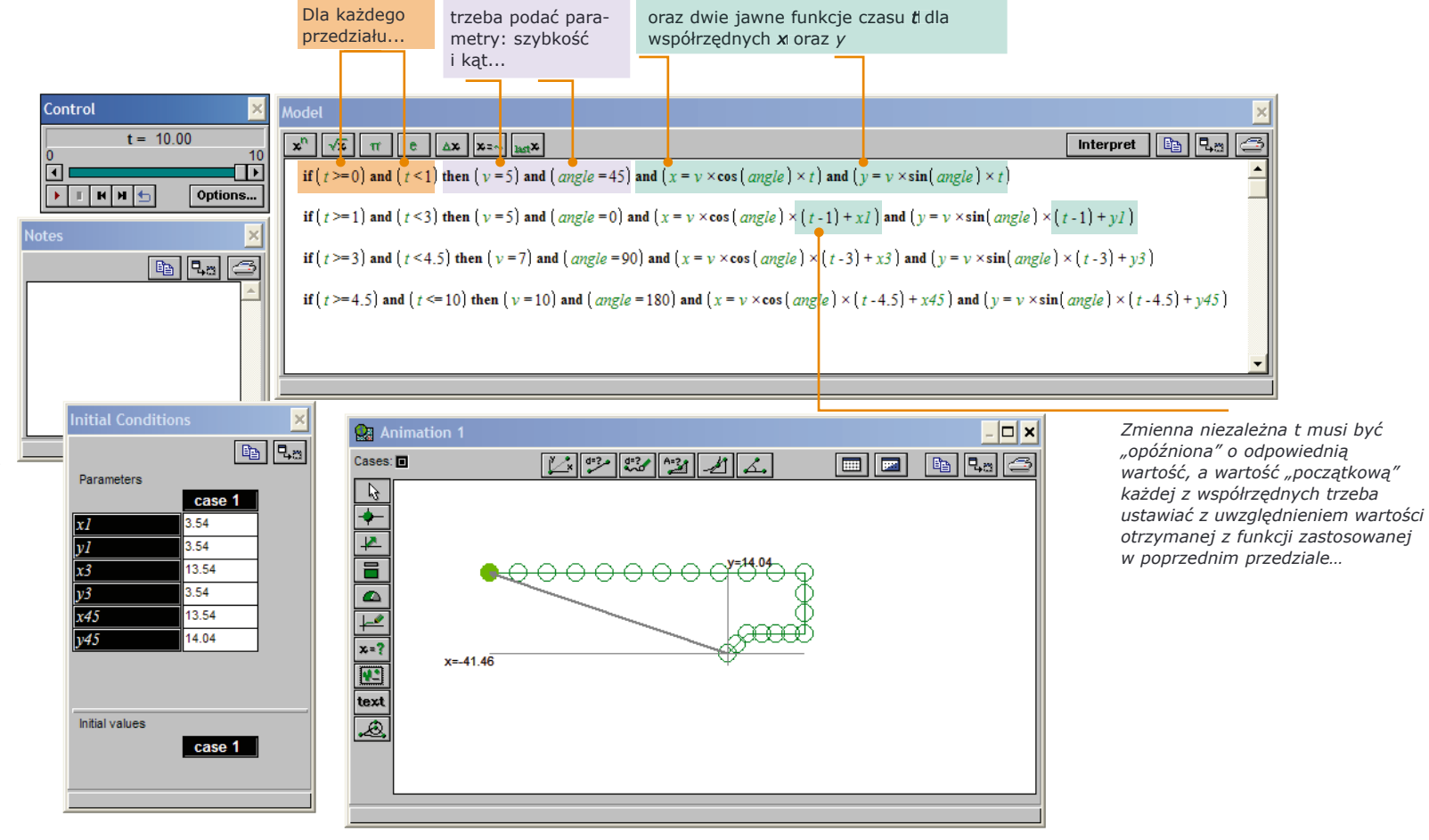

### **Sterowanie szybkością i kierunkiem wektora prędkości...**

- **1.** Utwórz model taki, jak po prawej (nie zapomnij sprawdzić Opcji… , a w oknie własności początkowych sprawdź cechy elementów kontroli i wartości początkowe wszystkich zmiennych).
- 2. Model dotyczy każdej ze składowych położenia...
- **3.** Wykorzystaj przycisk "wektor" do stworzenia wektora o składowych  $v_x$  *i*  $v_y$ . Wektor ten reprezentuje wartość i kierunek prędkości obiektu (czyli "łodzi").
- Uruchom model. Posługuj się **4.** myszką do zmieniania wartości i kierunku wektora prędkości łodzi...
- **5.** Przeanalizuj wykresy zależności współrzędnych *x* i *y* od czasu. Jaki mają one sens? Czy potrafisz powiedzieć kiedy "łódź" porusza sie "szybko", a kiedy "wolno"?

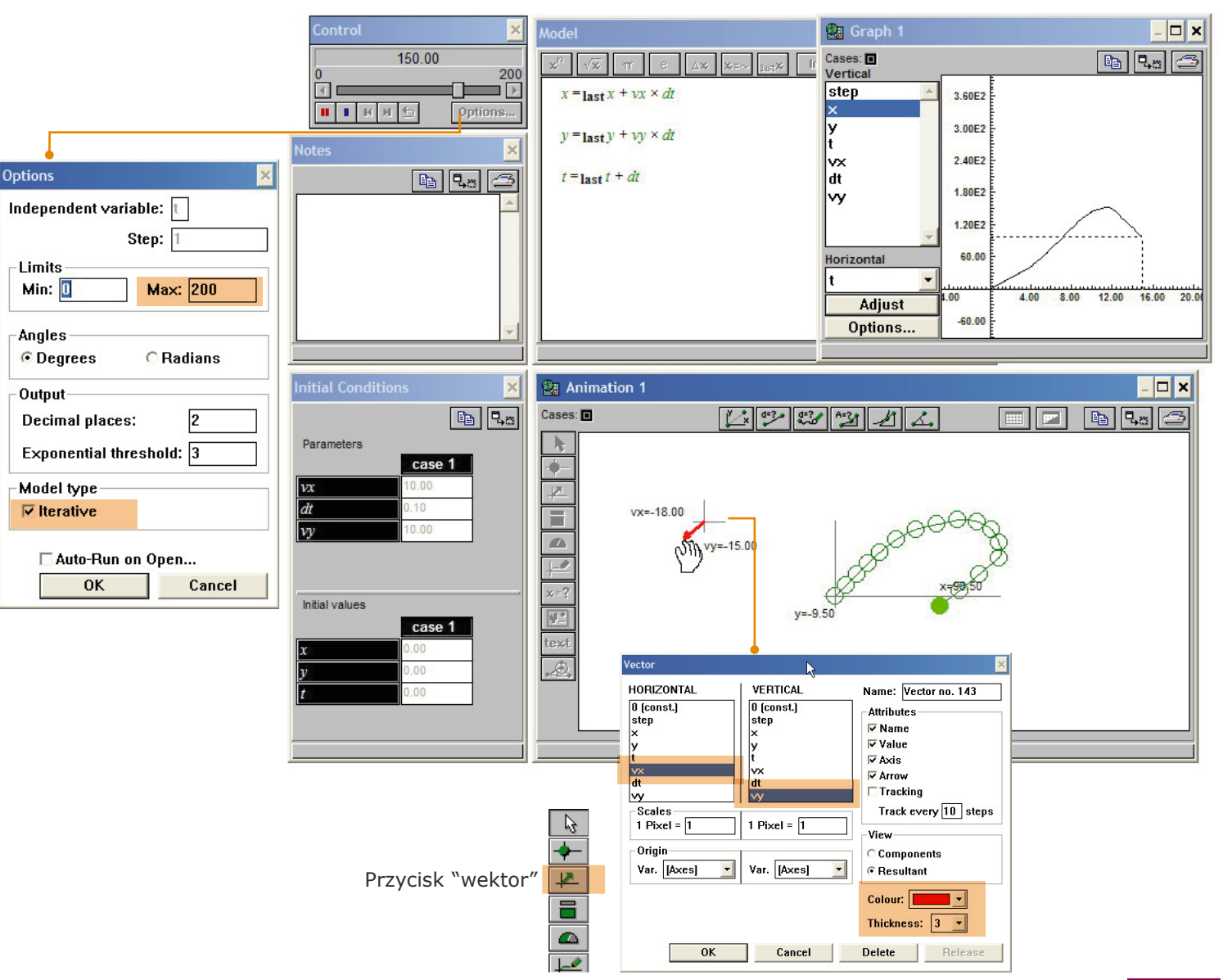